## **QR Code สำหรับดาวน์โหลด งบการเงินประจำปี 2565 และรายงานประจำปี 2565**

ในรูปเล่มแบบดิจิทัล

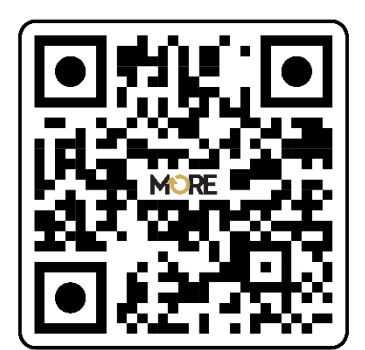

 **รายงานประจำปี 65**

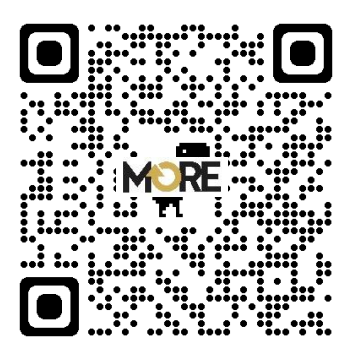

## **ผู้ถือหุ้นสามารถดาวน์โหลดข้อมูลผ่าน QR Code ตามขั้นตอนต่อไปนี้**

## **สำหรับระบบ iOS (iOS 11 ขึ้นไป)**

- 1. เปิดกล้อง (Camera) บนมือถือ
- 2. สแกน (หันกล้องถ่ายรูปบนมือถือส่องไป) ที่ QR Code
- 3. หน้าจอจะมีข้อความ (Notification) ขึ้นมาด้านบน ให้กดที่ข้อความเพื่อดูข้อมูลงบการเงินประจำปี 2564

**หมายเหตุ** : กรณีที่ไม่มีข้อความ (Notification) บนมือถือ ผู้ถือหุ้นสามารถสแกน QR Code จากแอปพลิเคชัน (Application) อื่นๆ เช่น QR Code Reader, Facebook และ Line เป็นต้น

## **สำหรับระบบ Android**

1. เปิดแอพพลิเคชั่น QR Code Reader, Facebook หรือ Line ขั้นตอนการสแกน QR Code ผ่าน Line เข้าไปใน Line แล้วเลือก Add friend (เพิ่มเพื่อน) เลือก QR Code สแกน QR Code

2. สแกน QR Code เพื่อดูข้อมูลงบการเงินประจำปี 2565